## 新平台校務系統盤點作業操作流程:

## 【教職員資訊系統/個人財產盤點維護之操作說明】

(一)進入個人財產盤點維護作業:

1、 各財產保管人以在職教職員身份進入【教職員資訊系統】→【個人財產物 品管理】→【個人財產盤點維護】

2、 按【查詢】鍵→輸入查詢條件後→按【搜尋】鍵→點選盤點批號為→

盤點等級:校級;抬頭說明:100 年度校級總盤點(財產類)及 100 年 度校級總盤點(物品類)共兩筆→按【確認】鍵→進入盤點明細畫面。

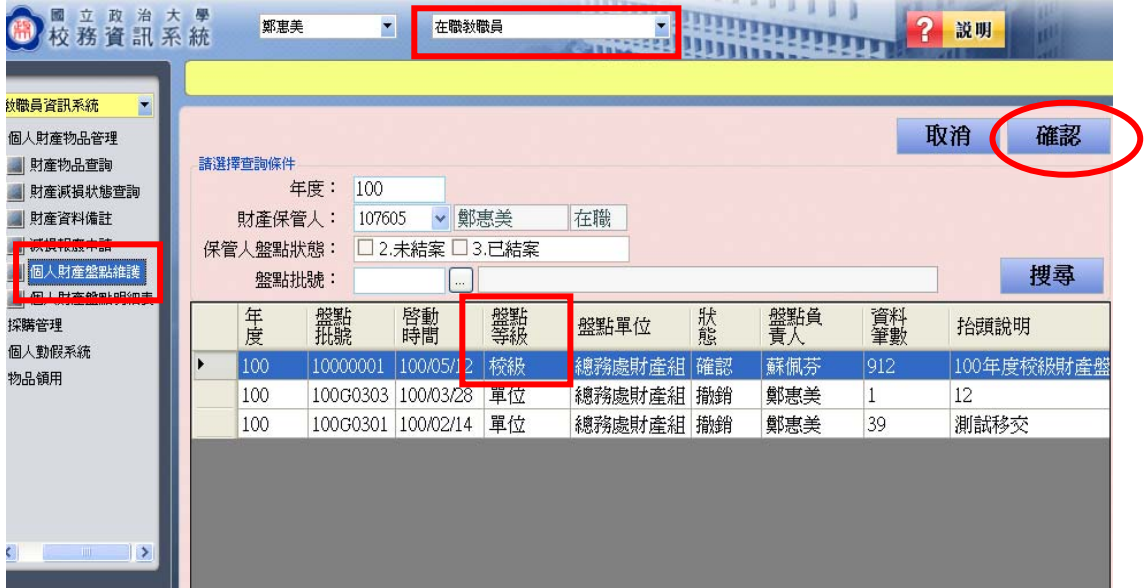

(二)進行盤點資料維護:

- 1、 【勾選】財產資料。
- 2、 進行變更保管人或變更地點等異動,自跳出之選單中選定更新後之保管

人或地點後→按【確定】鍵。若無須異動,則繼續下列步驟。

- 3、 『補充說明』欄:視保管人管理需要填入文字說明。
- 4、 『補發財產條碼』:條碼需補發者,請勾選補發財產條碼。
- 5、 『盤點結果』:為必填欄位,請依實際盤點情形輸入盤點結果(1:正常

使用 2:另案辦理減損 3:追查中)。

- 6、 最後按下【存檔】鍵,即完成勾選財產資料維護作業。
- 7、 變更與盤點後資料會寫入畫面右邊的綠色表格區,可供核對。
- 8、 確定每筆資料都完整輸入盤點資訊後,再按下「個人結案」鈕,盤點資

台校務系統\_個人財物盤點明細表(GC02 建物空間編載查詢  $\Box$  $\Box$  $111$ ● 極立政治大學<br>校務資訊系統 **COLLECT** 郭東美 代碼 名稱 <mark>研究室</mark> سننتن 建築物 **Step 4** 樓層 萱詢 -<br>社會科學資料中心<br>井塘樓<br>遼思樓<br>逸仙市中国事命 。<br>最資訊系統 查詢 個人結案 1 时寄物只能理 確定 個人盤點狀態 盤點 |個人財産盤點維護 空間代碼 .<br>|個人財産競戦明細表 □□場<br>□正圖書館<br>※希樓 保管人: 1076 컠 保管人盤點狀態: 未結案 用單維護 盤點單位: G03 098/11/05 图 盤點批號: 09800003 010104 社會科學資料中心一樓施交森研究室 抬頭說明: 9811 010107 。<br>社會科學資料中心一樓退休老師研究室 **酱: 全部** は産盤點狀態: 010112 。<br>社會科學資料中心一樓專案研究室  $\overline{\phantom{0}}$ 010113 社會科學資料中心一樓專案研究室 盤點 **| 變更保** 醫師 補發財 財産競組  $\sqrt{2}$  $010114$ 社會科學資料中心一樓專案研究室 **Step 1**  31401010300 010115 社會科學資料中心一樓專案研究室 01010701A00  $\blacksquare$ 010116 社會科學資料中心一樓專案研究室 01030202A00  $\overline{\mathbf{v}}$ 020002 井塘樓地下室研究室 14010103000 室正常使用 020401 井塘樓四樓教育系馮朝霖研究室 Г 14010103000 正常使用 020402 井塘樓四樓幼敎所簡楚瑛研究室 314010103000 ー<br>室 正常使用  $\overline{r}$ 020403 井塘樓四樓教育系邱美秀研究室 314010103000  $\overline{\mathbf{v}}$  $\overline{\phantom{a}}$ 020404 井塘樓四樓教育系鄭同僚研究室  $\overline{E}$ 314010309000 020405 井塘樓四樓體育室謝淑娟研究室 314010309000 r 020406 井塘樓四樓教育系余民富研究室 Г 314010309000 020407 **井塘樓四樓英文系藍亭老師研究室** 31401030900  $00400$ 土体接加接纳系统倒直示规定安 **Step 2**  選擇4筆/總共19筆 變更保管人: 變更地點: 01 一 社會科學資料中心 **Step 3**  補充說明: 存檔 □補發財產條碼 盤點結果: 그

料會傳輸到單位財管人員的單位管理系統。

(三)盤點涉及變更保管人者,請至【個人財產盤點明細表】列印出紙本,請接 交人簽章確認,完成後交由單位財管人員留存,以備日後查閱。未涉及變

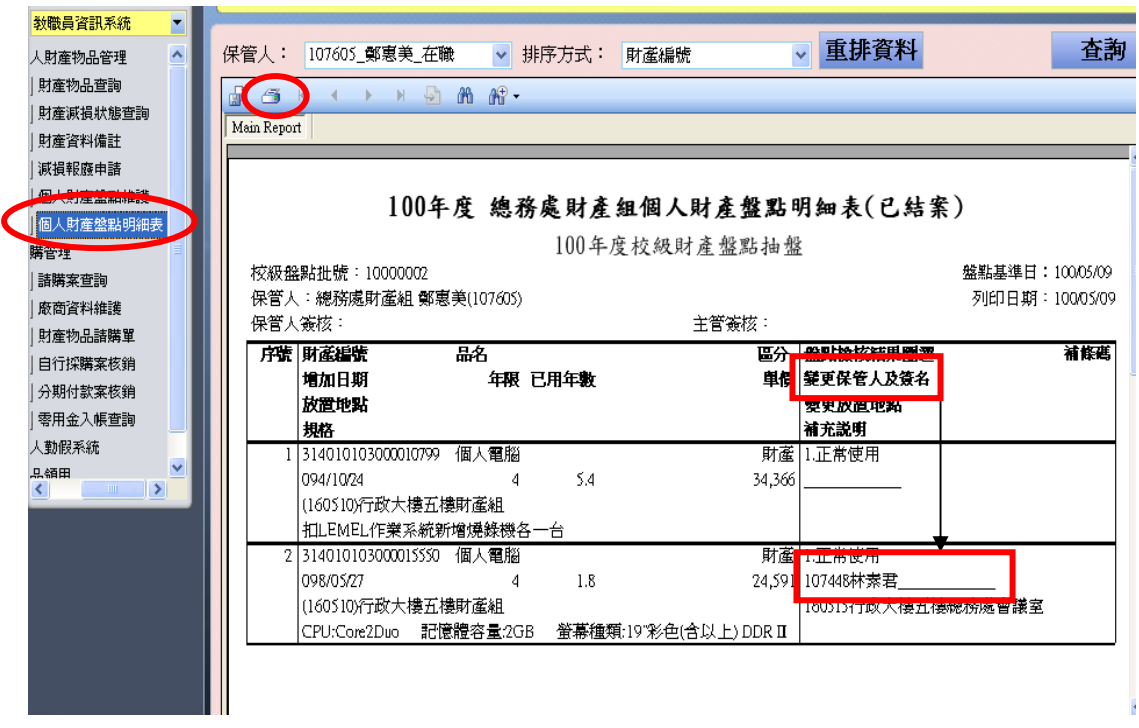

更保管人者,無須列印個人財產盤點明細表。

(四)小提醒:

- 1、在財產資料任一處按滑鼠右鍵,會出現【勾選】選單,有助於使用者勾 選待維護資料。
- 2、在第一排抬頭處(勾選、財產號碼、品名…補發財產條碼等),點選三角 型按鍵,財產資料會依所選抬頭自動排序。
- 3、個人盤點明細表已結案,欲修正時,如何處理?

請洽單位財管人員於「單位管理系統\_單位財產盤點管理」執行退回鍵, 使此單回復為「保管人盤點狀態:未結案」,保管人即可進行修改。

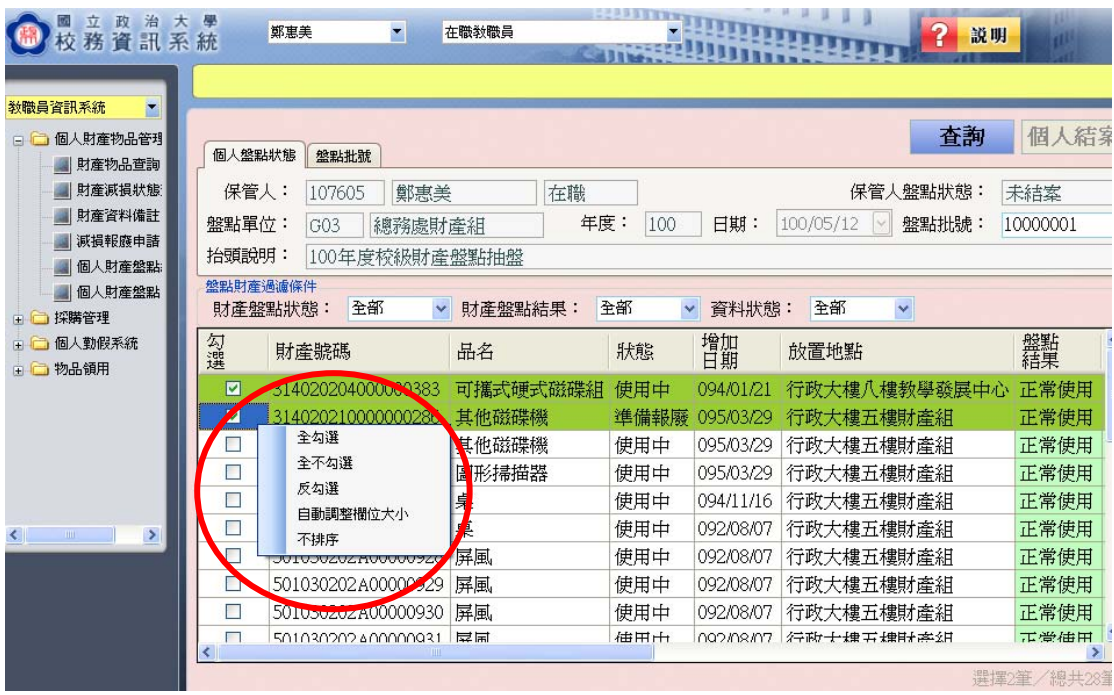